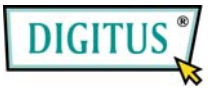

# **PCI-Erweiterungskarte für Firewire (IEEE1394)**

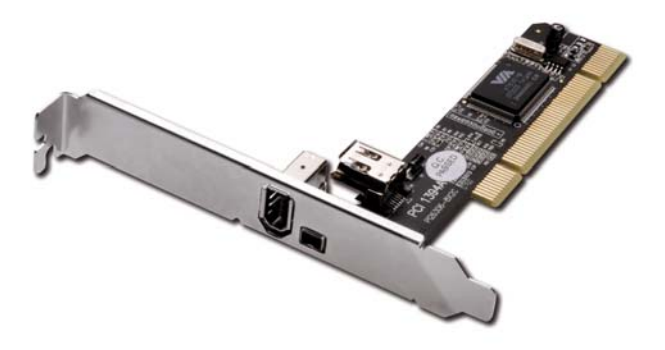

**Benutzerhandbuch**

#### *Funktionen und Merkmale*

- Chipsatz VIA VT6307
- PCI-32-Bit-Schnittstelle mit 33 MHz
- Erfüllt die Standards IEEE 1394-1995, 1394a (1.1) und die OHCI-Schnittstellenspezifikation 1.0.
- Unterstützt Datenübertragungsraten von 100, 200 und 400 Mbit/s.
- Die Hot-Swap-Funktion erlaubt Ihnen, Geräte anzuschließen oder abzuhängen, ohne vorher das System herunterfahren zu müssen.
- Drei IEEE-1394-(FireWire-)Ports bieten Anschlussmöglichkeiten für bis zu 63 Hochgeschwindigkeits-E/A-Geräte.
- Ein (1) interner IEEE-1394-Port teilt sich den Anschluss mit dem ersten externen IEEE-1394-Port P2.
- Unterstützt verschiedene DV-Camcorder-Marken wie Sony, Panasonic, Canon, JVC, Sharp und andere.

### *Anschlüsse*

- 1 externer 6-poliger Anschluss IEEE 1394a
- 1 externer 4-poliger Anschluss IEEE 1394a
- 1 interner 6-poliger Anschluss IEEE 1394a

### *Systemanforderungen*

- Windows $\otimes$  7 / Vista / Server 2003 / XP / 2000
- 1 freier PCI-Steckplatz

## *Hardwarebeschreibung*

Beachten Sie vor der Installation des VIA-PCI-IEEE-1394-Adapters bitte die nachstehende Abbildung, auf der die zur Verfügung stehenden IEEE-1394-Anschlüsse der Karte gekennzeichnet sind.

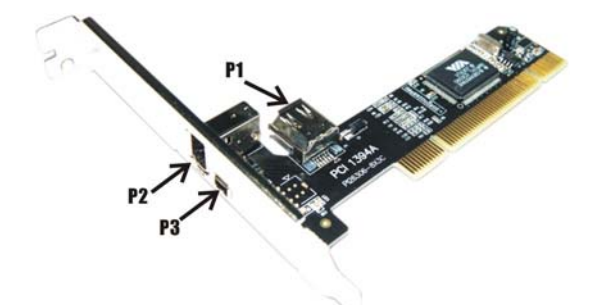

P1, P2: FireWire 400 Port (6 pin) P3: FireWire 400 Port (4 pin)

*Hinweis: Der interne Port (P1) teilt sich den Anschluss mit dem ersten externen Port (P2). Verwenden Sie P1 und P2 NICHT gleichzeitig.*

#### *Hardwareinstallation*

- 1. Computer ausschalten.
- 2. Netzstecker ziehen und das Gehäuse des Computers abnehmen.
- 3. Die Blende an einem freien PCI-Steckplatz entfernen.
- 4. Um die Karte zu installieren, den Bussteckverbinder der Karte vorsichtig in den gewählten PCI-Steckplatz des Mainboards bündig einsetzen. Platine fest in den Schlitz drücken.
- 5. Die Karte wieder durch Anschrauben der Blende sichern.
- 6. Das Gehäuse des Computers wieder montieren und das Netzkabel wieder anschließen.

#### *Treiberinstallation*

Windows® 7 / Vista / Server 2003 / XP / 2000 erkennt und installiert automatisch den richtigen zum VIA-PCI-IEEE-1394-Adapter gehörigen Treiber. Überzeugen Sie sich davon, dass der Treiber korrekt installiert wurde. Dazu mit der rechten Maustaste auf **Arbeitsplatz** klicken, dort auf **Verwalten** und auf **Geräte-Manager** klicken. Das Fenster **Geräte-Manager** öffnet sich. Rollen Sie bis zum Eintrag **IEEE 1394 Bus host controller** und klicken Sie auf die

"+"-Markierung. Dann müsste der VIA OHCI Compliant IEEE 1394 **Host Controller** angezeigt werden.